## Úvod do práce s grafickými editory

**ZAN** 

H

# Základní informace o počítačové grafice

### Základní informace o počítačové grafice

#### **2D**

- Vektorová grafika
- Rastrová / bitmapová grafika

#### $\rightarrow$  3D

### Bitmapová grafika vs. vektorová grafika

- Obrázek je popsán pomocí hodnot jednotlivých barevných bodů uspořádaných do pravoúhlé mřížky - PIXELY
- Jednoduché pořízení scan, fotoaparát
- Při práci méně náročné na operační paměť a procesor
- Vhodné pro fotografie

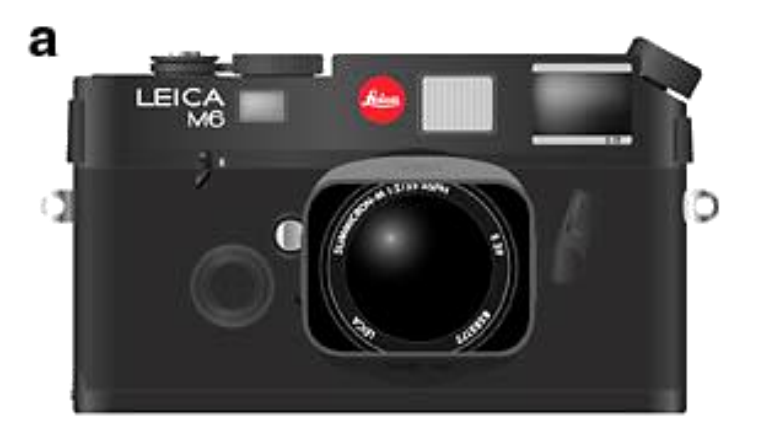

Vektorový obrázek je složen ze základních, přesně definovaných útvarů, jako jsou body, přímky, křivky a mnohoúhelníky

- Libovolná velikost bez ztráty kvality
- Možnost práce s jednotlivými objekty
- Výsledná velikost souboru je menší

### Formáty bitmapové grafiky

- Nekomprimované
	- [BMP](https://cs.wikipedia.org/wiki/BMP)
- Komprimované
	- Ztrátová komprese
		- [JPEG](https://cs.wikipedia.org/wiki/JPEG)

#### • Bezztrátová komprese

- **[ABO](https://cs.wikipedia.org/w/index.php?title=Adaptive_Binary_Optimization&action=edit&redlink=1)** (Adaptive Binary Optimization)
- [GIF](https://cs.wikipedia.org/wiki/GIF) vždy bezeztrátový
- [PNG](https://cs.wikipedia.org/wiki/Portable_Network_Graphics) vždy bezeztrátový
- [TIFF](https://cs.wikipedia.org/wiki/Tagged_Image_File_Format) v bezeztrátových variantách
- [WebP](https://cs.wikipedia.org/wiki/WebP) v bezeztrátové variantě

### Jaký formát zvolit?

#### Obrázek Jedná se o Ne Má se to Ne **PNG** fotografii? hýbat? Ano Ano **JPG GIF**

Zdroj:<http://jecas.cz/format-obrazku>

## Výhody jednotlivých formátů

### JPEG

Vhodný pro fotografie

#### PNG

- Kvalita x velikost
- Průhlednost i částečná

### **GIF**

- ▶ Pohyblivé obrázky
- maximální počet barev omezený na 256

### Formáty vektorové grafiky

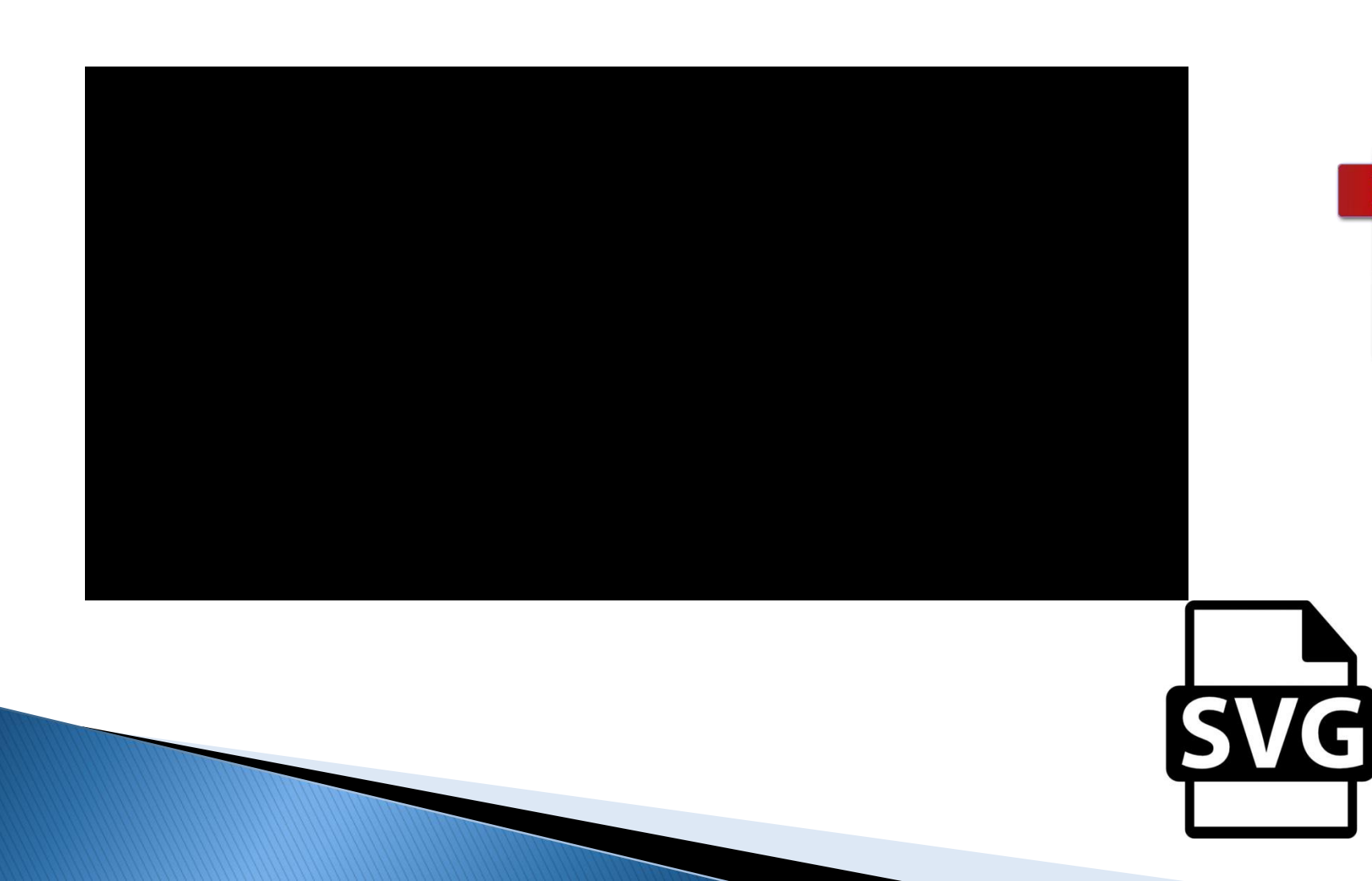

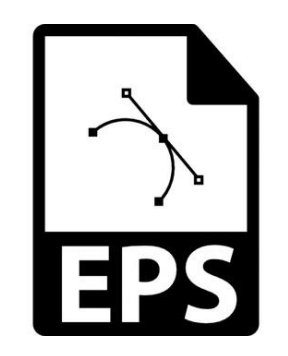

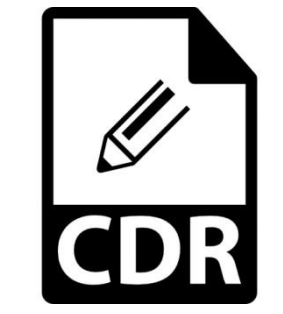

**PDF** 

### SVG (vložit svg kód jako příklad)

- Jednotlivé části obrázku jsou popsány XML značkami
- ▶ Hodí se pro:
	- loga,
	- ikony,
	- prvky uživatelského rozhraní,
	- vektorové ilustrace
- ▶ SVG obrázky lze vložit přímo do HTML
	- Vhodné pro responsivní weby
	- Problém u starých prohlížečů
	- Lze stylovat pomocí CSS změna barvy při najetí myši

### **Programy pro SVG**

- $\blacktriangleright$  Inkscape zdarma
- ▶ Adobe Illustrator placený (cca [650 Kč / měsíc](https://creative.adobe.com/plans?locale=cs&promoid=KLXMK))
- ▶ Online editory

## Možnost převést PNG do SVG

- Online konvektory
	- Příklad: <https://convertio.co/png-svg/>

# Získávání grafických podkladů

### Autorská práva

- $\triangleright$  V ČR platí  *Zákon o právu autorském, o právech souvisejících s* právem autorským a o změně některých zákonů [\(autorský zákon](https://www.zakonyprolidi.cz/cs/2000-121)) -Zákon č. 121/2000 Sb.
- **▶ Creative [Commons](http://www.creativecommons.cz/)** 
	- Pravomoce
		- **<sup>i</sup>** Právo dílo šířit
		- Právo dílo upravovat
	- Prvky určující podmínky
		- Uveďte původ
		- **2** Zachovejte licenci
		- Neužívejte dílo komerčně
		- Nezpracovávejte

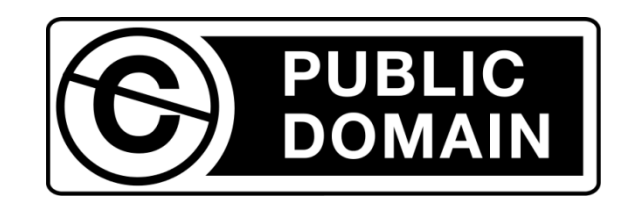

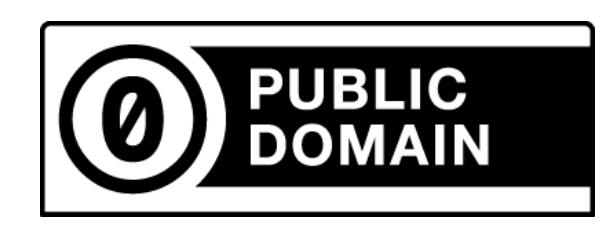

### Zdroje pro grafické podklady

### **▶ Obrázky**

- <https://pixabay.com/cs/>
- [https://www.google.cz/imghp?hl=cs&ei=eN2uWIXEC4KVUbKGgO](https://www.google.cz/imghp?hl=cs&ei=eN2uWIXEC4KVUbKGgOAJ&ved=0EKouCAIoAQ) AJ&ved=0EKouCAIoAQ
- <http://www.publicdomainpictures.net/>
- <https://www.flickr.com/>

#### $\blacktriangleright$  Ikony

- <https://www.iconfinder.com/>
- <http://www.flaticon.com/>
- ▶ SVG ikony připravené pro web
	- <http://svgicons.sparkk.fr/>

### Sejmutí obrazu z monitoru

- ▶ Print Screen (Prt Scr, Print Scrn, Prt Scn, Prt Sc, Prnt Scrn)
	- Sejmutí obrazu na monitoru uložení do schránky
- $\triangleright$  Alt + Print Screen
	- Sejmutí aktuálního okna uložení do schránky
- WinKey  $||\mathcal{B}|| +$  Print Screen (Pouze Windows 8.1 a 1)
	- Uloží obraz do schránky a zároveň do složky Obrázky
- **B** Výstřižky
	- Windows menu -> příslušenství -> výstřižky

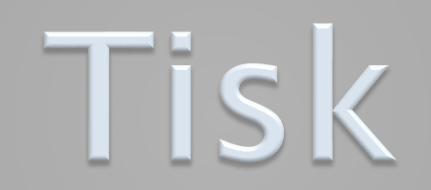

### **Barvy RGB / CMYK**

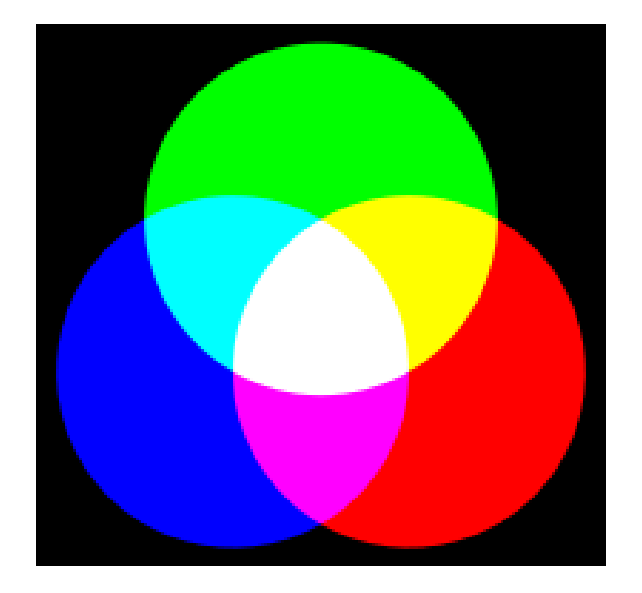

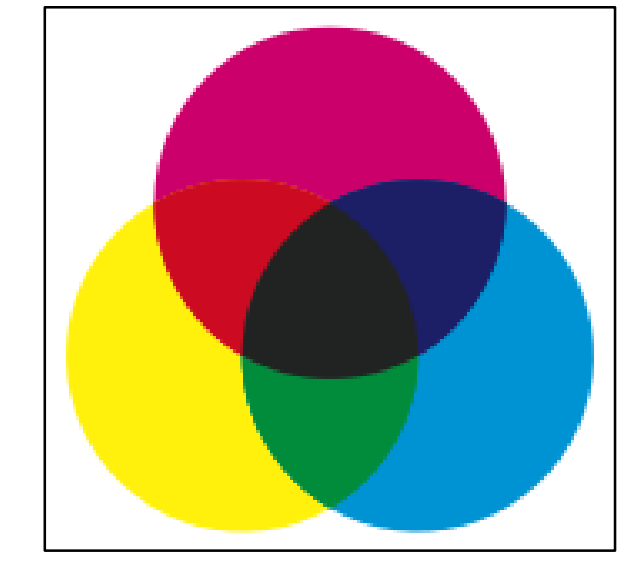

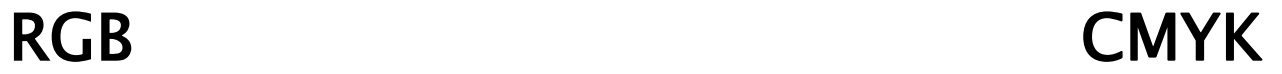

Zdroj: [https://cs.wikipedia.org](https://cs.wikipedia.org/)

### **Convert images from RGB to the CMYK**

#### **Before**

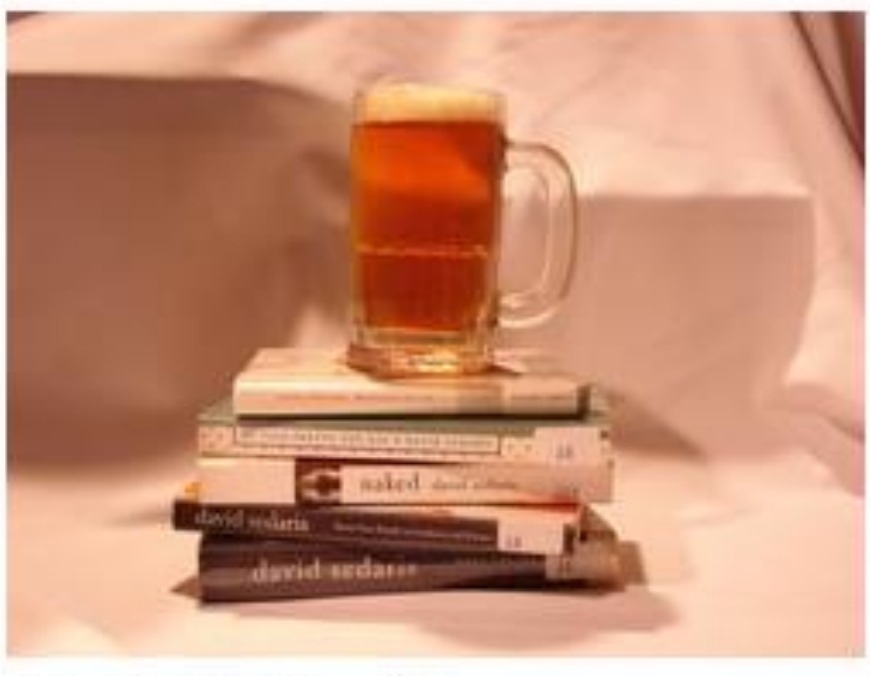

43.38 KB (jpg)

**CMYK** 

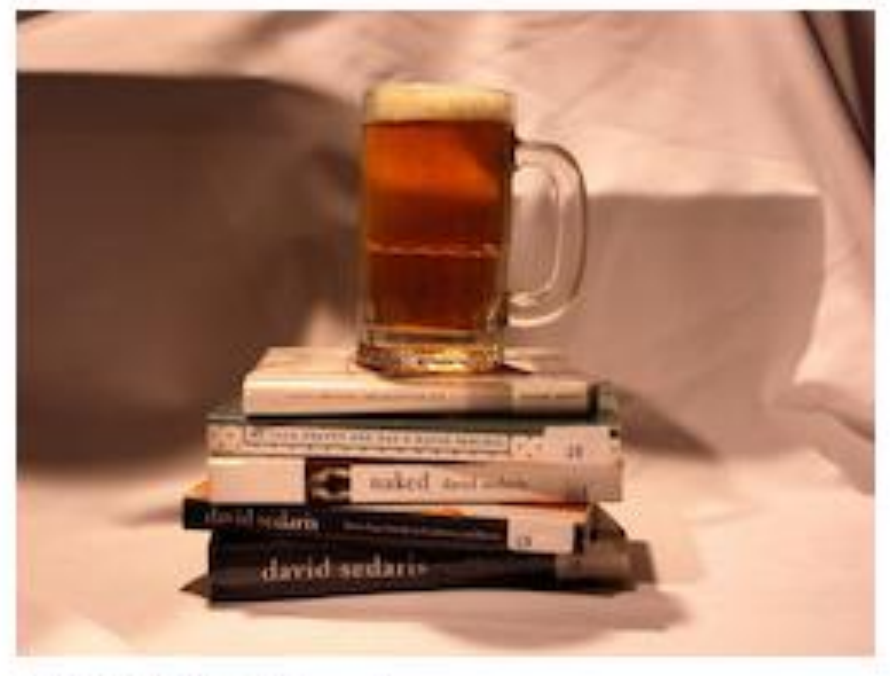

2.82 MB (jpg)

<http://www.rgb2cmyk.org/>

### Velikost obrázku v bitmapové grafice

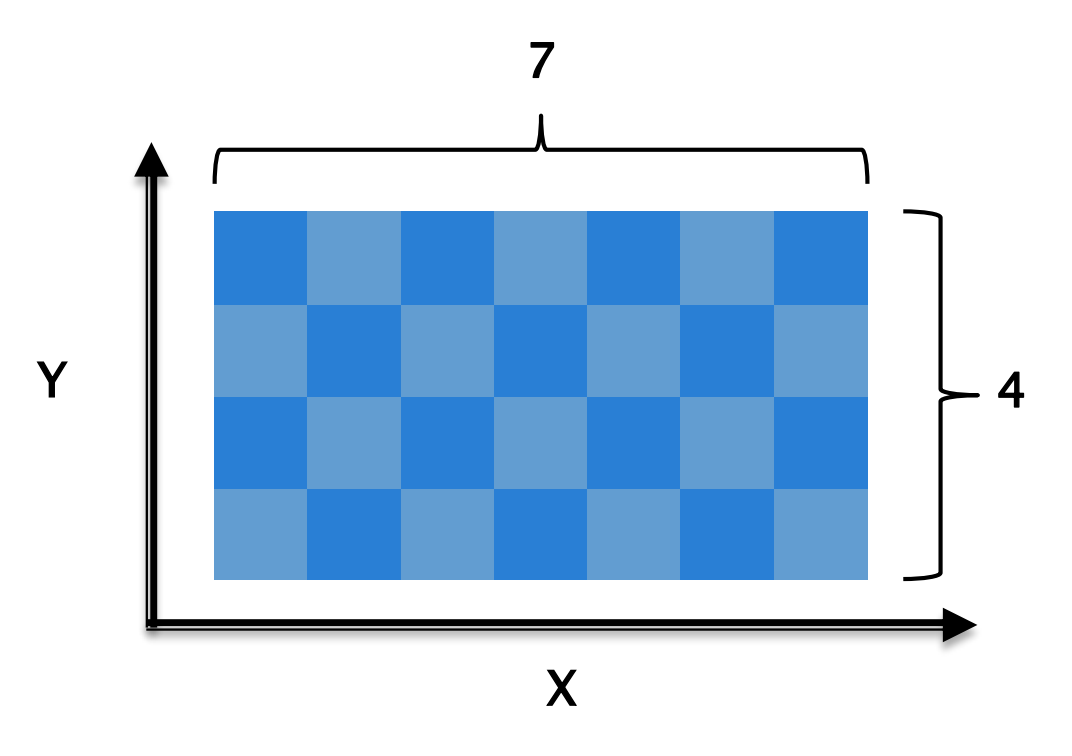

Rozlišení je: 7x4px

Rozměr digitálního obrázku je relativní

### Příklad

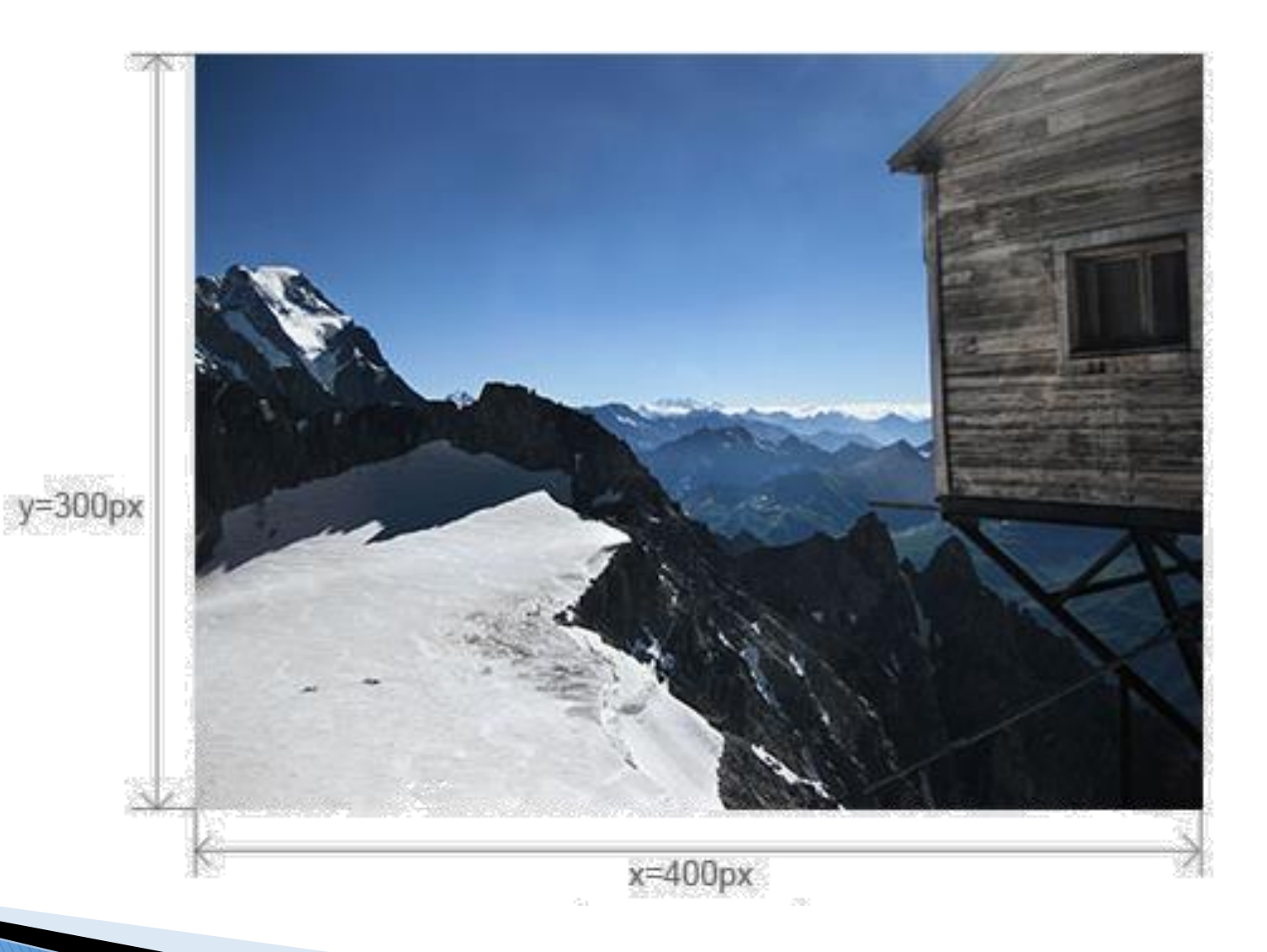

#### Zdroj: <http://qeblox.studioqe.cz/ppi-dpi/obrazek.jpg>

Monitor s rozlišením 1600x1200px, úhlopříčkou 21", 95 PPI, obrázek 400x300px

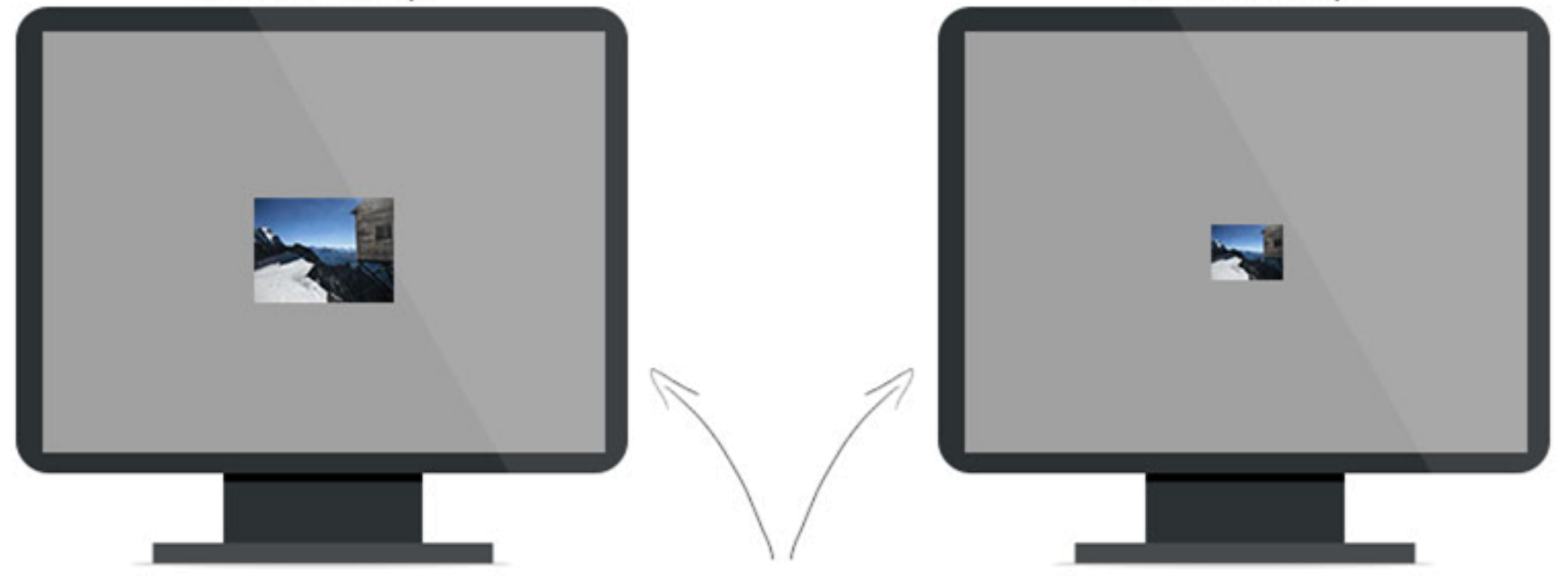

#### ZOBRAZENÍ NA MONITORECH

Pro digitální zobrazení je PPI obrázku víceméně nepodstatné. Co je důležité, je PPI zařízení, které má narozdíl<br>od digitálního obrázku fyzicky danou velikost. Počet pixelů na palec je tak zde reálně měřitelná hodnota.

Monitor s rozlišením 2400x1800px, úhlopříčkou 21", 143 PPI,

obrázek 400x300px

### PPI (pixely na palec)

- hustota pixelů v přesně vymezené šířce x délce
- Každý digitální obrázek si nese informaci o PPI (pro zobrazení v digitální podobě nepotřebná)

#### určuje tiskovou velikost

- Často zaměňován za DPI
- Standardem pro kvalitní tisk je 300 PPI
- Běžné rozlišení monitoru 72 PPI
- Výpočet tiskové velikosti:
	- $\circ$  Šířka: šířka v pixlech / PPI = x palců
	- $\circ$  Výška: výška v pixlech / PPI = x palců

Obrázek s parametry: Rozlišení: 3000x2000px PPI: 250 PPI: 300

Tisk

Tisk

12x8 palců 30,5x20,3 cm 10x6,67 palců 25,4x16,9 cm

### Rozlišení 10x10px

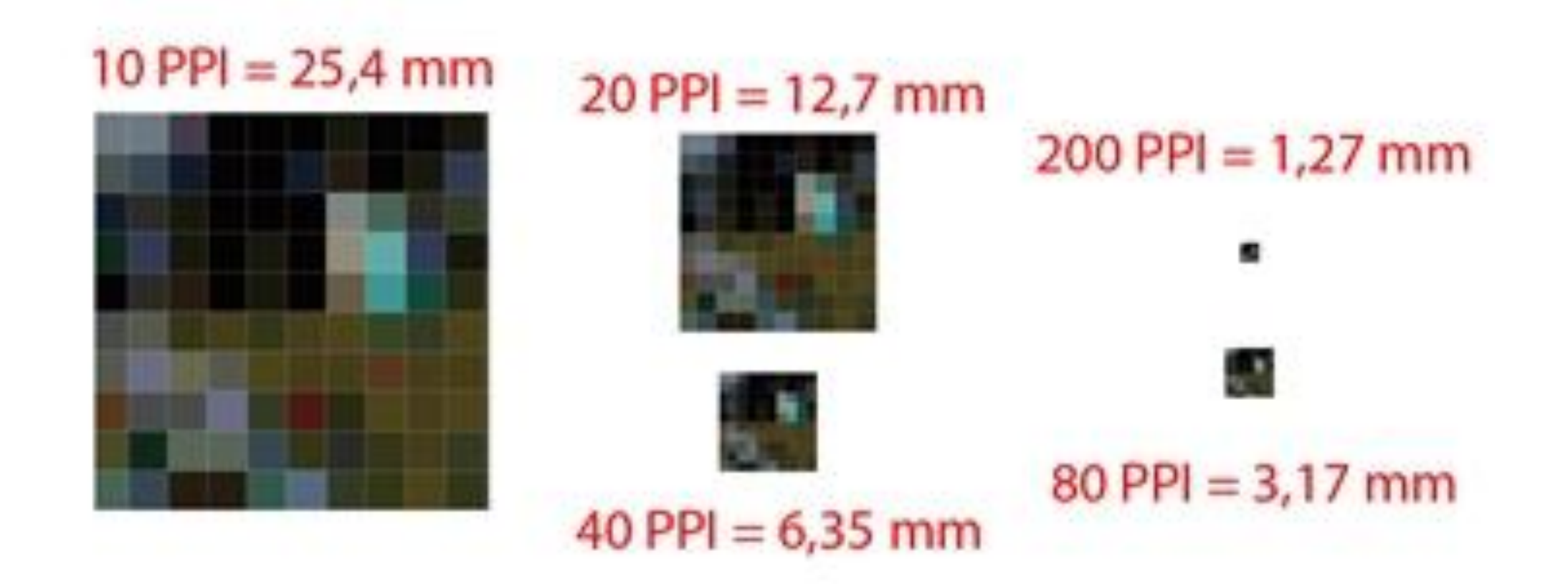

[Zdroj: http://digiarena.e15.cz/chcete-umet-tisknout-fotky-ochocte-si](http://digiarena.e15.cz/chcete-umet-tisknout-fotky-ochocte-si-rozliseni)rozliseni

### Tabulka maximálních velikostí fotografie

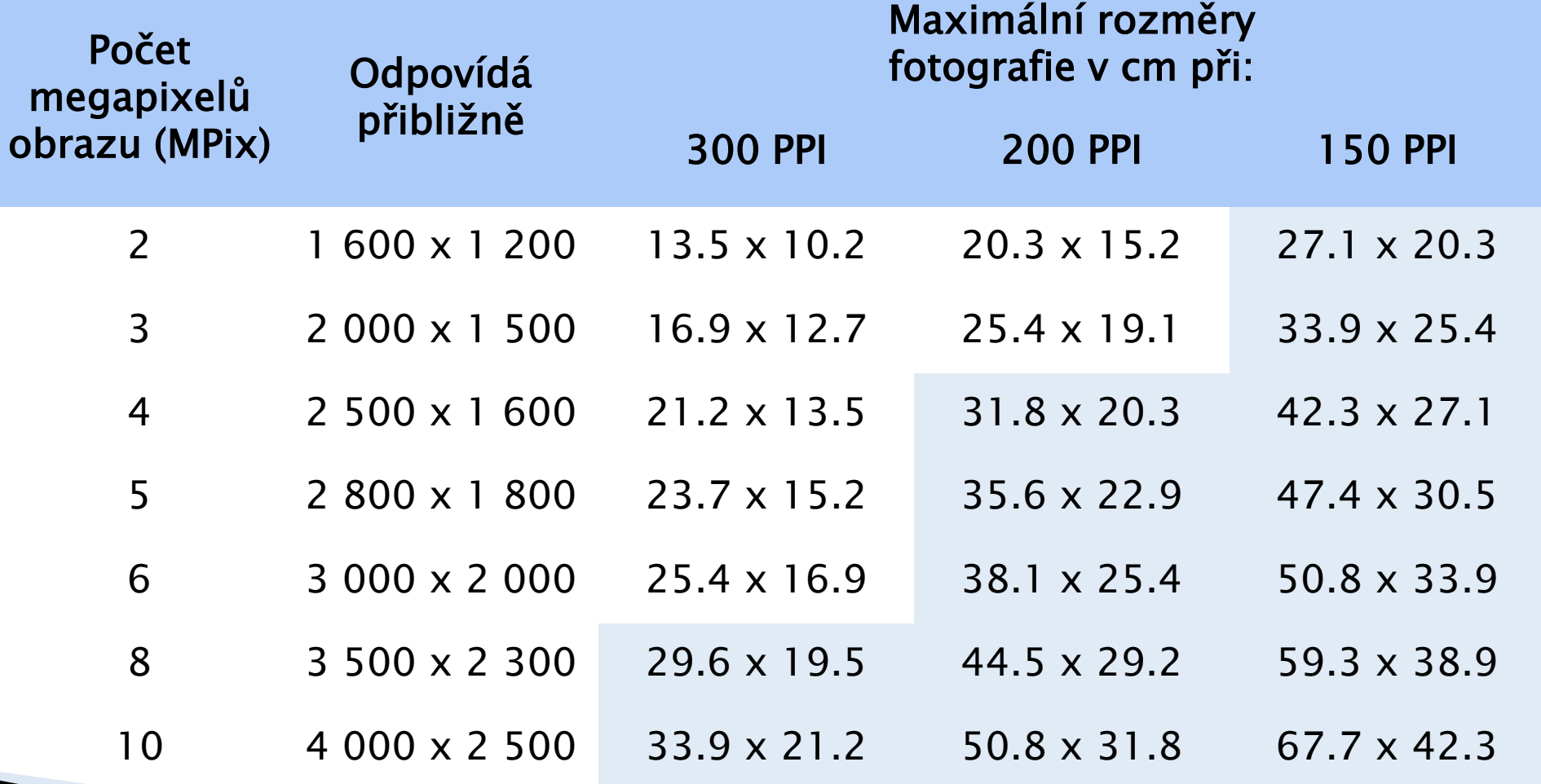

### DPI (body na palec)

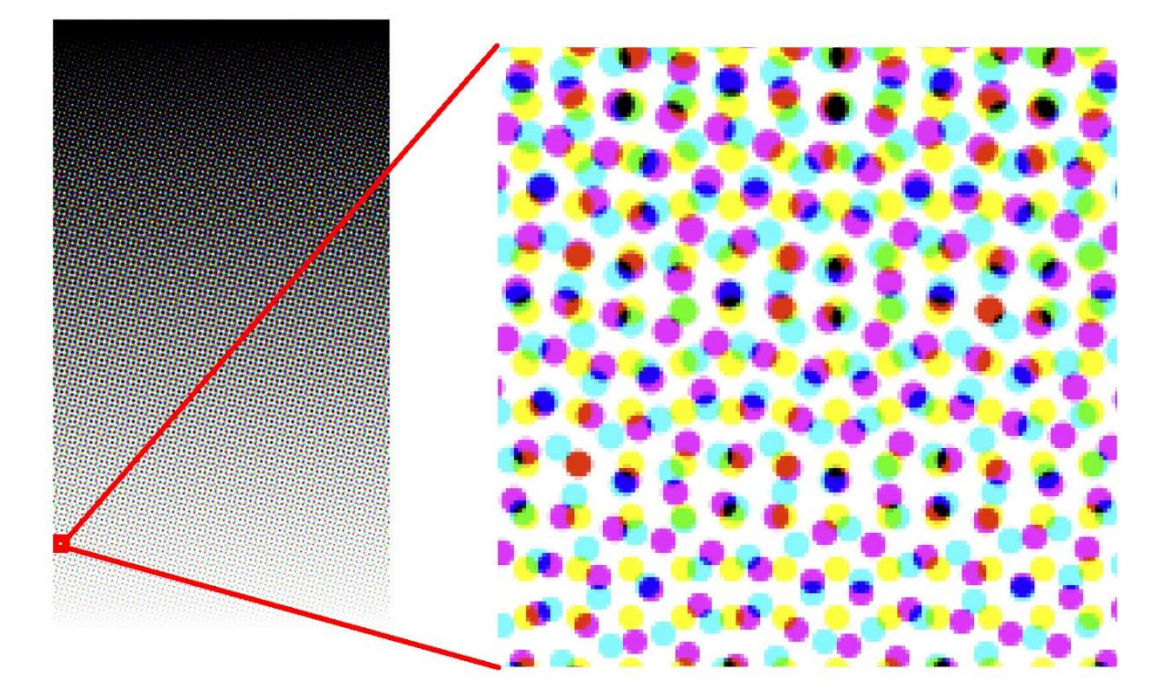

Přiblížení obrázku tisknutého technologií polotónů CMY

 fyzikální vlastností tiskárny (tiskárna tiskne tečky – položením vedle sebe tvoří fotografie)

### počet teček, které tiskárna může tisknout na palec

 Při tisku je důležité, aby DPI bylo vyšší nebo rovno PPI (je-li rozlišení DPI je nižší než PPI tiskárna nebude schopna plně zobrazit vysoké rozlišení fotografie)

### Komerční tisk vs. vlastní

- Vlastní tisk
	- Pokus tisk až do kraje
		- Tiskárny s bez okrajovým tiskem fotek
		- Tisk na větší formát následně ořezat
	- Kvalita papíru
- Komerční tiskárny
	- Spadávka 3 5 mm po každé straně (dle tiskárny)
		- přesah dokumentu určeného pro tisk
		- Zamezí úzkému nepotištěnému proužek po okrajích
		- $\cdot$  Tiskne se na větší tiskový arch + ořezání na požadovaný formát
	- Ořezové značky
	- Formát PDF

### Ořezové značky a spadávka

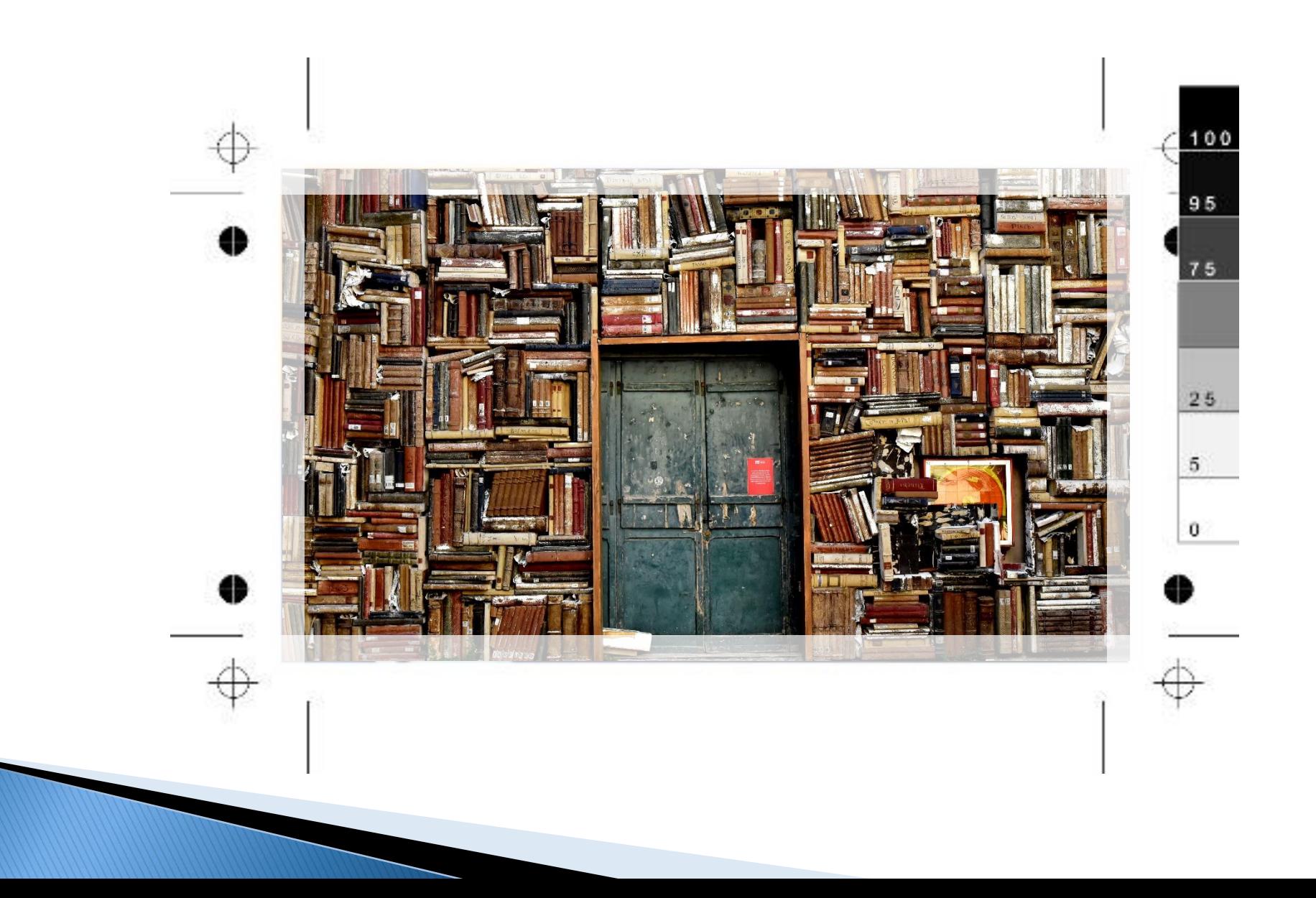

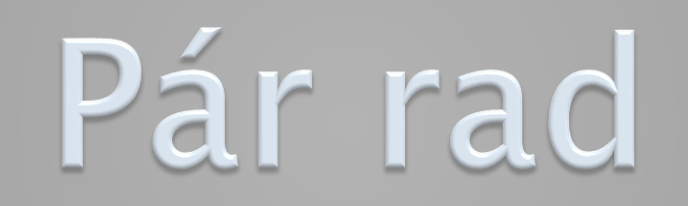

### Používáme obě ruce

- $\rightarrow$  Výběr více objektů Ctrl + levé tlačítko myši
- $\triangleright$  Přímé čáry Shift + levé tlačítko myši + tah
- $\triangleright$  Přiblížení a oddálení Ctrl + kolečko myši
- $\triangleright$  Uložit Ctrl + s
- $\rightarrow$  Zpět Ctrl + z
- $\rightarrow$  Opakovat Ctrl + y
- $\rightarrow$  Vyjmout Ctrl + x
- Kopírovat Ctrl + c
- $\triangleright$  Vložit Ctrl + v

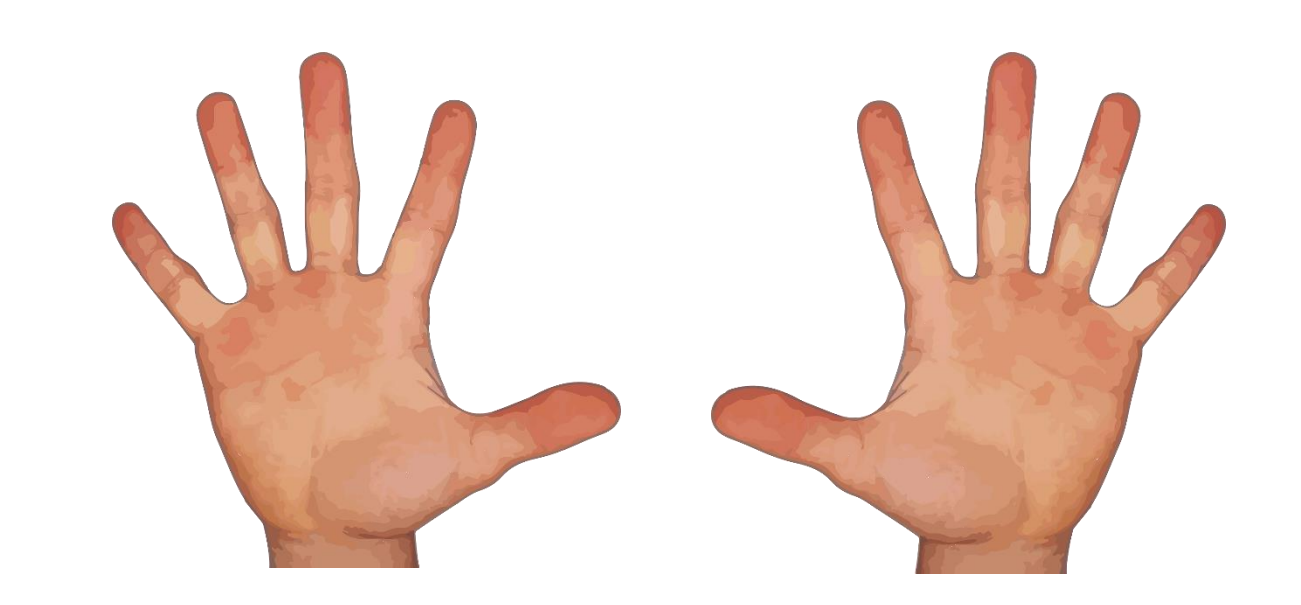

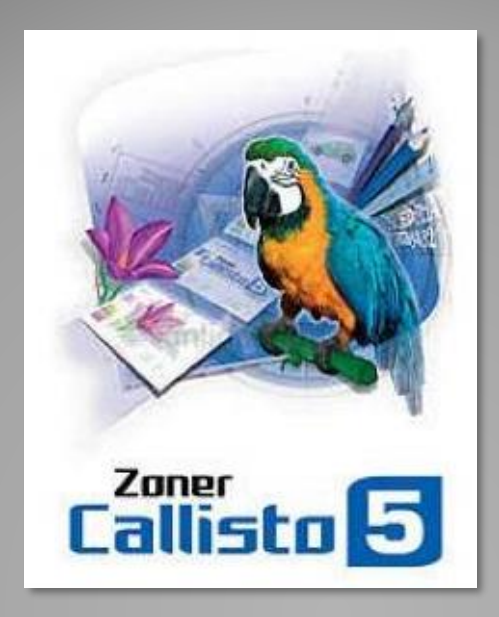

## Zonner Callisto <sup>5</sup>

### **Zonner Callisto 5**

- Vektorový grafický editor
- ▶ ZONER software a.s.
- Uveden na trh 2004
- Vývoj programu byl ukončen
- Od roku 2012 zdarma
- **→ Uživatelská příručka http://www.callisto.cz/\_download/callisto5**prirucka.pdf
- Zoner Callisto ke stažení na: <http://www.callisto.cz/>
- **▶** import:
	- WMF, DXF, DWG, AI, EPS, CDR 3 až 8, EMF, ZBR, ZMF, ZCL, PCX, GIF s podporou transparence, TIF, WPG, MAC, TGA, ICO, BMP, RLE, PCD, JPG, PNG, BMI, DIB, PLT a HGL,
- export do
	- PDF, WMF, DXF, AI, EPS, EMF, PCX, GIF, TIF, WPG, TGA, BMP, JPG, PNG a BMI,

### Možnosti programu

- výkonné grafické nástroje, včetně nových druhů hvězd
- $\blacktriangleright$  kaligrafické pero
- editace uměleckého i odstavcového textu přímo v dokumentu
- vícestavové barevné přechody
- umístění textu na křivku
- stíny objektů, včetně měkkých,
- vzájemné přechody objektů i jejich kombinací
- skenování přímo do dokumentu
- funkce pro úpravy vložených bitmap
- definice masky průhlednosti bitmap
- podpora bitmapových filtrů Adobe Plug-ins
- ▶ tisk velkých formátů po dílech (billboardový tisk)

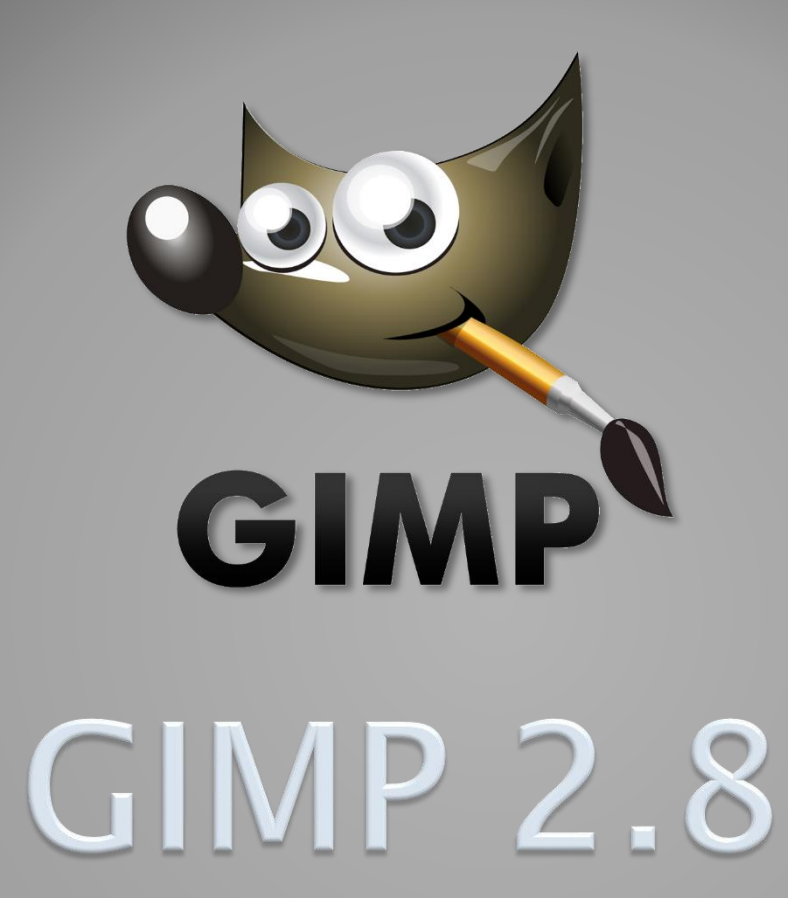

### **GIMP 2.8**

- ▶ Program pro úpravu a vytváření rastrové grafiky
- Vznikl v linuxovém prostředí
	- Práci na editoru GIMP zahájili v roce [1995](https://cs.wikipedia.org/wiki/1995) studenti Kalifornské univerzity v Berkeley [Spencer](https://cs.wikipedia.org/w/index.php?title=Spencer_Kimball&action=edit&redlink=1) Kimball a [Peter Mattis](https://cs.wikipedia.org/w/index.php?title=Peter_Mattis&action=edit&redlink=1)
- Verze 2.8 2012
- Nová verze 2.8.20 2017
- ▶ Také verze pro tablety, nebo přenosná verze
- ▶ dostupný zdarma včetně zdrojových kódů pod licencí [GPL](https://cs.wikipedia.org/wiki/GNU_General_Public_License)
- ▶ Návod pro seznámení [http://petrh.org/web/files/gimp\\_I.pdf](http://petrh.org/web/files/gimp_I.pdf)
- ▶ Návody <http://gimp.4fan.cz/>
- GIMP ke stažení na: <https://www.gimp.org/>

### Možnosti programu

- široká škála nástrojů (štětec, pero, tužka, rozprašovač, guma, razítko a další)
- práce s kanály, vrstvami a cestami
- grafické filtry
- dodatečné zásuvné moduly a skripty v dialektu jazyka Scheme nebo v jazyku Python
- ▶ práce s grafikou v prostoru RGB(a), stupních šedi nebo indexované paletě, s maximálně 8 bity na kanál
- plná podpora většiny významných standardních rastrových formátů: PNG, JPG, GIF, TGA, BMP aj. (krom TIFFu)
- plná podpora vlastního nativního formátu XCF a částečná podpora nativního formátu Adobe Photoshopu (PSD)
- import vektorových obrázků ve formátu SVG, nebo dokumentů v PDF

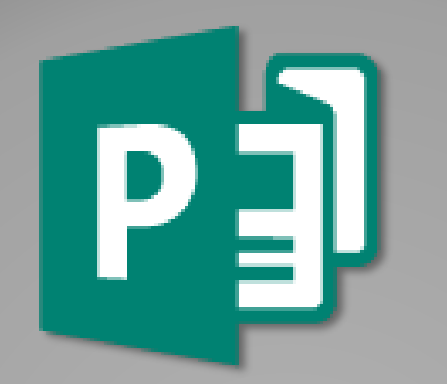

## Publisher

# Microsoft Publisher

### Microsoft Publisher

- Placený
- ▶ Textový a grafický editor od firmy
- Součástí kancelářského balíku
- Verze 1.0 1991

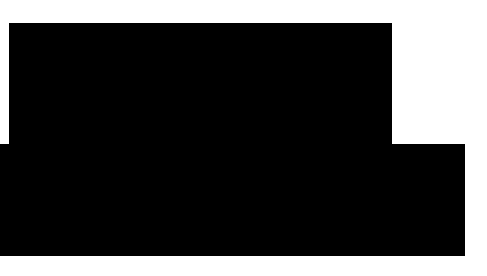

- ▶ Od roku 2010 součástí licence Standard (verze 14.0)
- ▶ Návody https://support.office.com/cscz/article/Začínáme[-f2ab3bc4-29ea-4c86-aab2-](https://support.office.com/cs-cz/article/Začínáme-f2ab3bc4-29ea-4c86-aab2-488012d0b40b) 488012d0b40b
- Ke stažení -

Zdroj: [https://en.wikipedia.org/wiki/Microsoft\\_Publisher](https://en.wikipedia.org/wiki/Microsoft_Publisher)

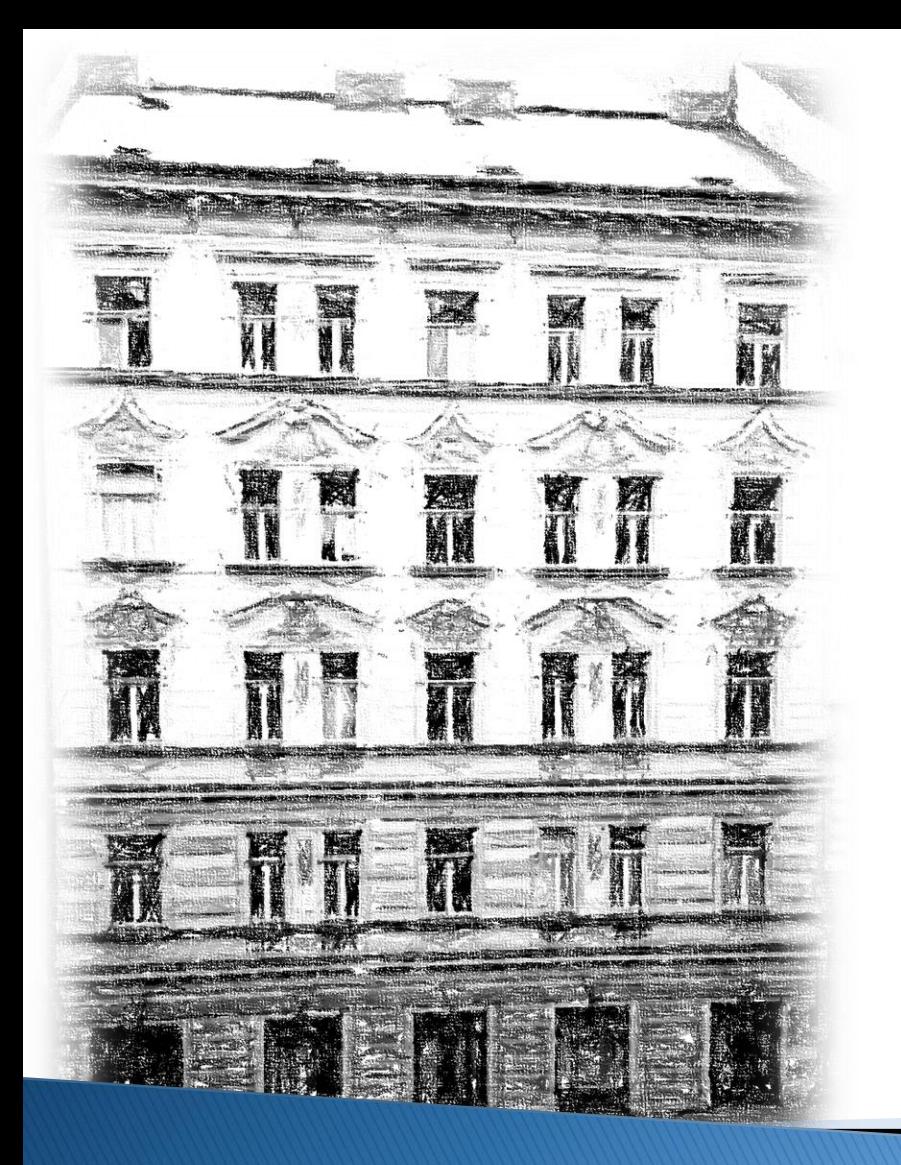

## Národní lékařská knihovna

[www.nlk.cz](http://www.nlk.cz/)